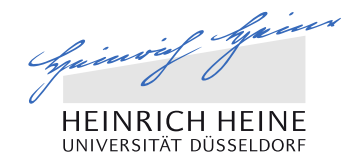

#### Institute of Quantitative and Theoretical Biology

## M4453: Introduction to Molecular Systems Biotechnology

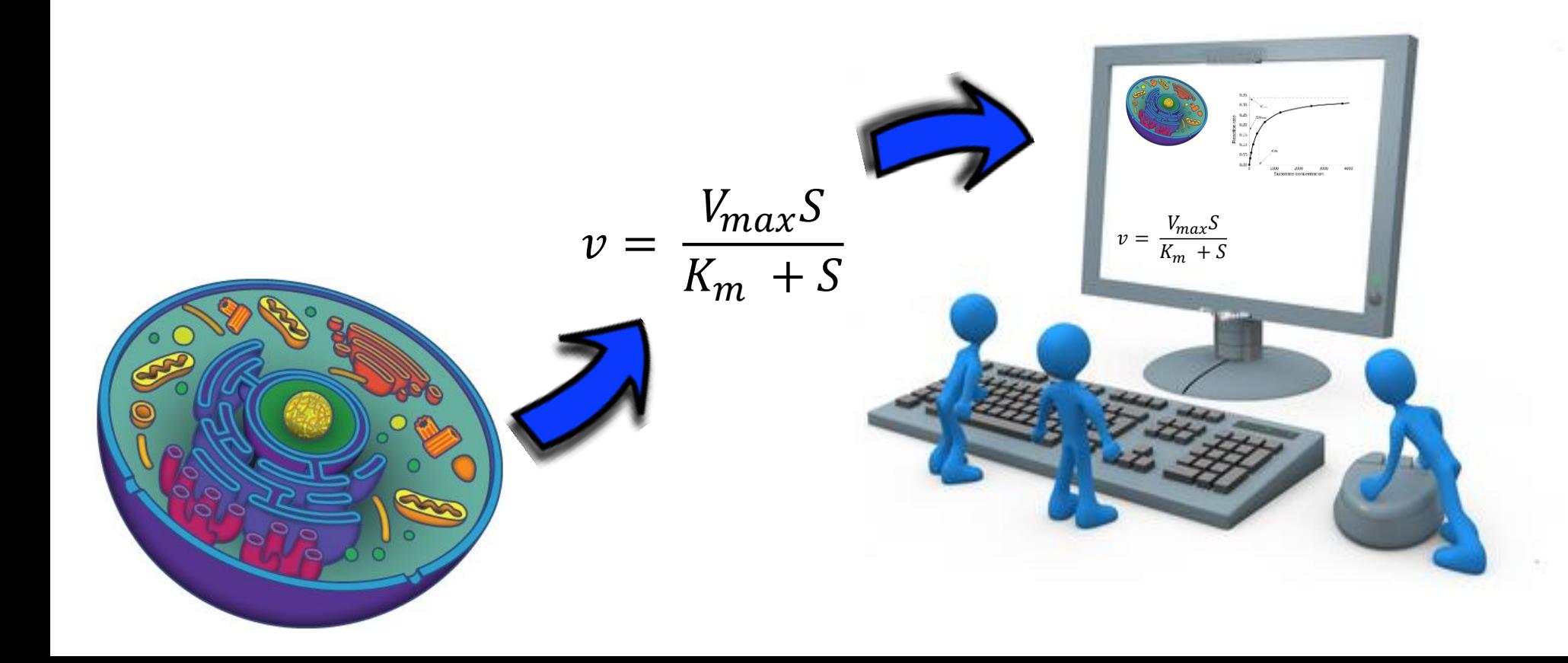

Quantitative und Theoretische Biologie Heinrich-Heine-Universität Düsseldorf Universitätsstraße 1 Gebäude: 25.32 Etage/Raum: 03.26

## Our Team

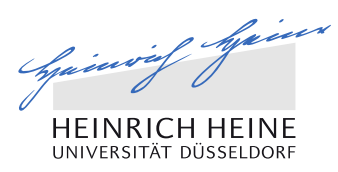

## Institute for Quantitative and Theoretical Biology

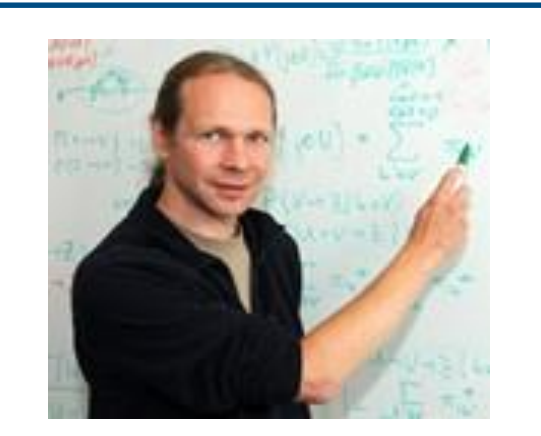

**Jun. Prof. Dr. Oliver Ebenhöh (Head)**

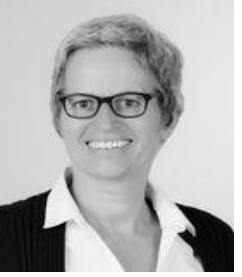

Mara Schuff **(Secretary)**

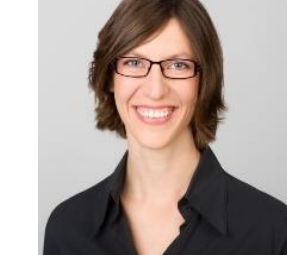

Dr. Steffi Spelberg **(Manager, AccliPhot)**

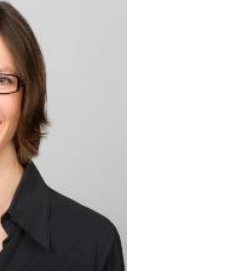

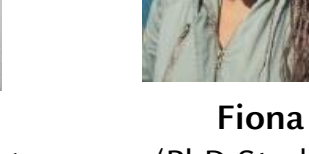

(PhD Student)

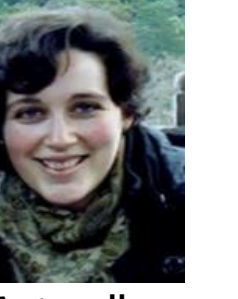

**Antonella** (Post-Doc) **succurro@hhu.de**

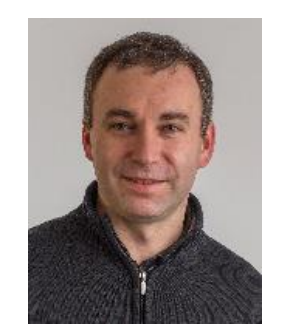

**Ovidiu** (Post-Doc)

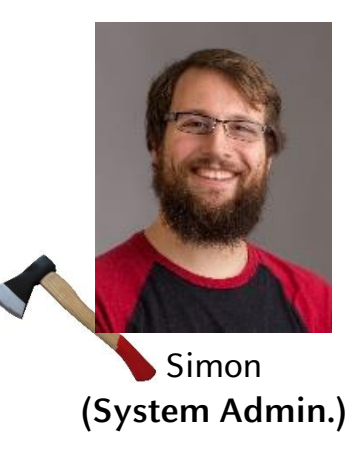

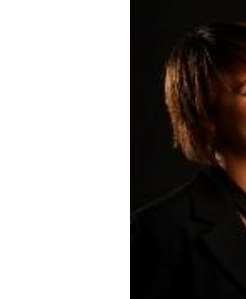

**Anna** (PhD Student) **We built on her slides from last year**

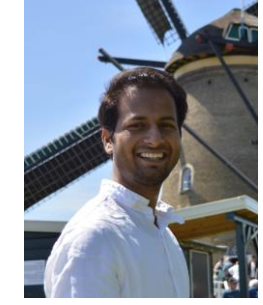

**Suraj**  (PhD Student) **sharma@hhu.de**

## Aim of the course

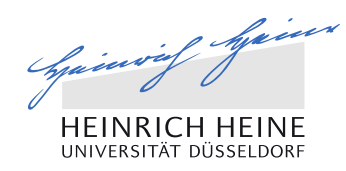

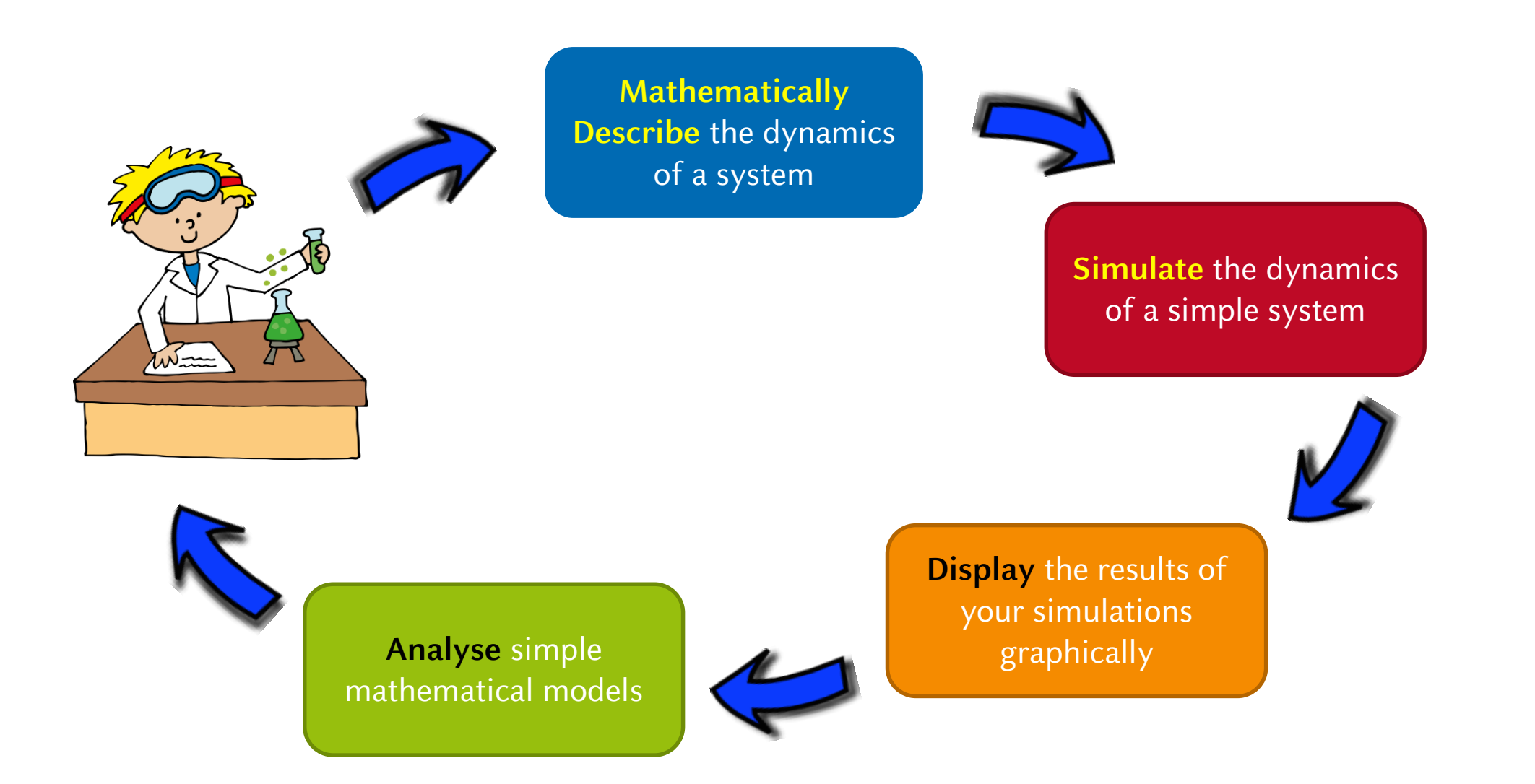

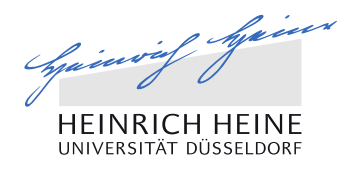

**Programming** is a process of preparing an (a set of) instruction(s) to perform a particular task

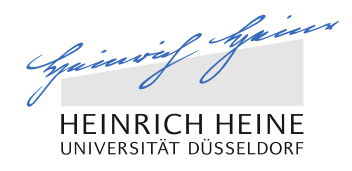

**Programming** is a process of preparing an (a set of) instruction(s) to perform a particular task

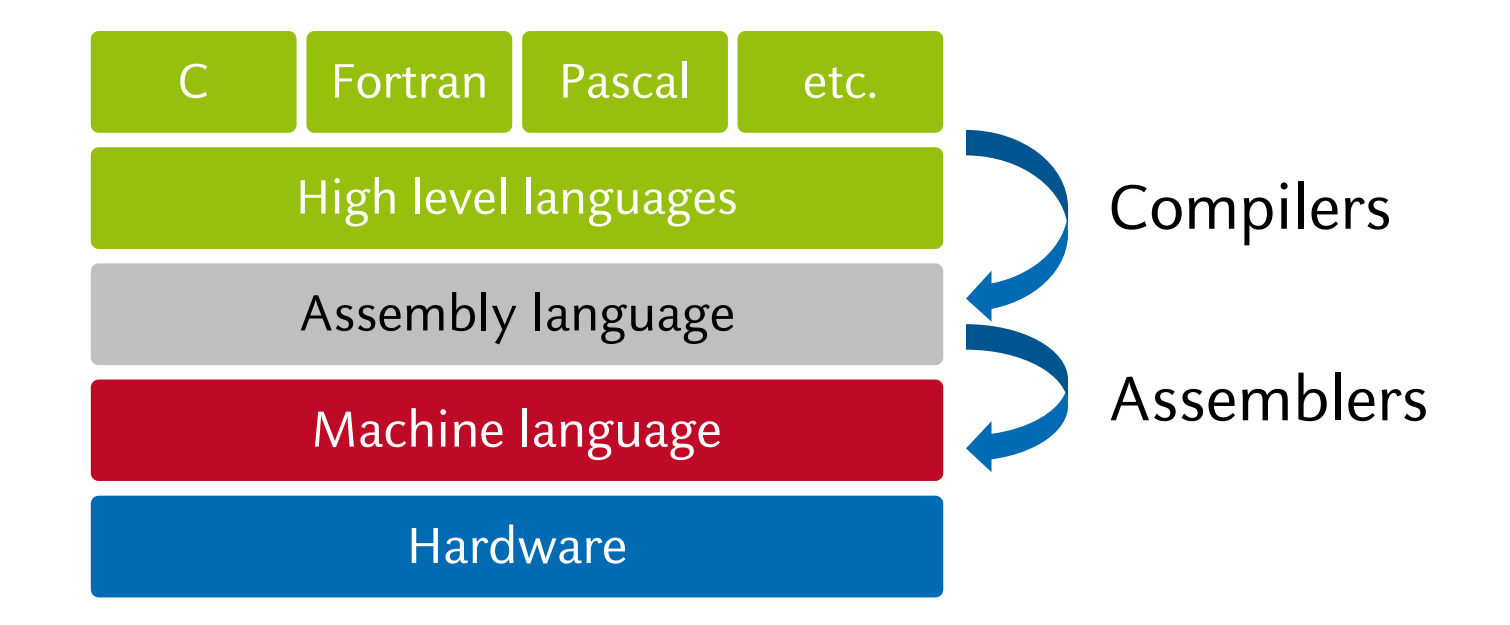

Programming platforms

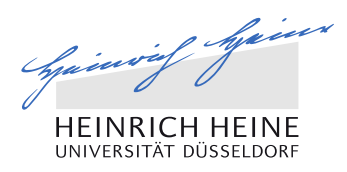

## Popular platforms within scientific community

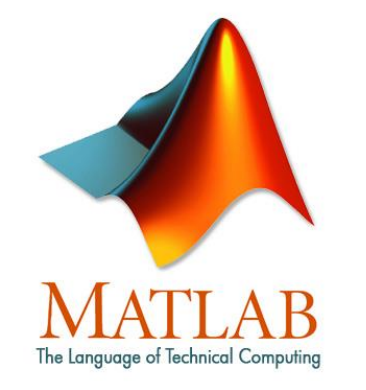

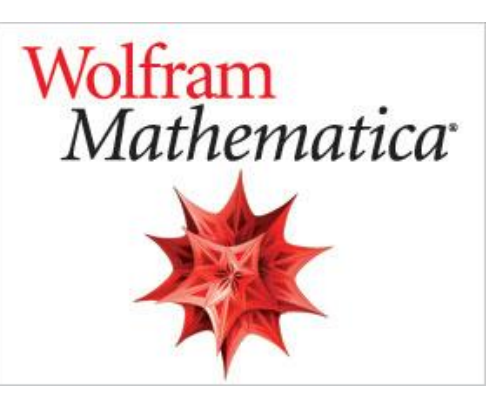

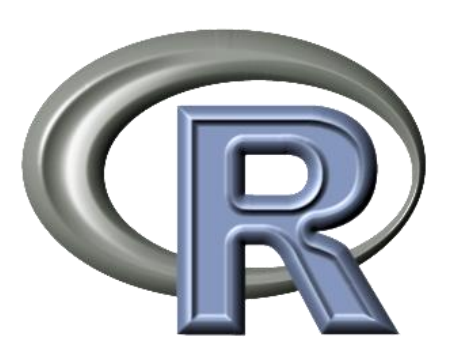

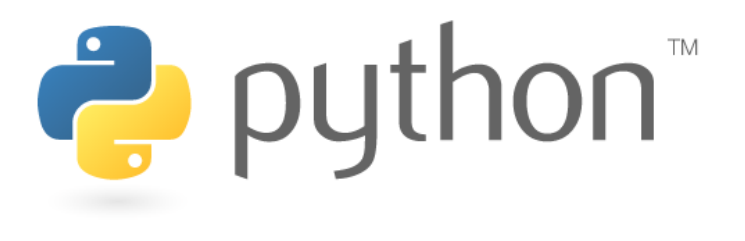

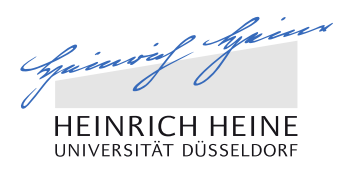

## Because, Python is

- Open source
- runs everywhere (Windows, Mac OS, Linux, Android, etc.)
- **Fi** friendly and easy to use
- **Modular**

- **Object oriented**
- **Supported by big community**

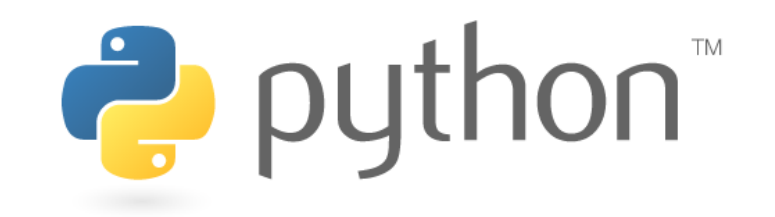

## Who uses Python?

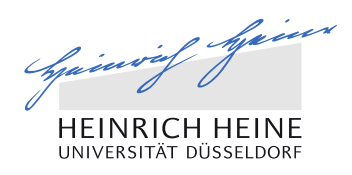

## Organizations using Python

- Web Development: Google, Yahoo
- Games: Battlefield 2, Civilization 4, Star Trek Bridge Commander
- Graphics: Walt Disney Feature Animation
- Software Development: Nokia, Red Hat
- Science: The National Research Council of Canada, Los Alamos National Laboratory Theoretical Physics Division, NASA
- Government: USA's Central Investigation Agency (CIA)

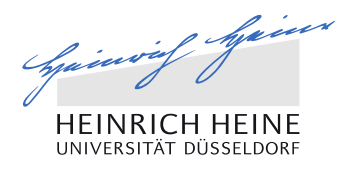

- Indentation is important to explain the scope of the operation For example:
	- semicolons in C and MATLAB, or
	- braces in java like wise
- Indexing starts from 0 (only in MATLAB it starts from 1)

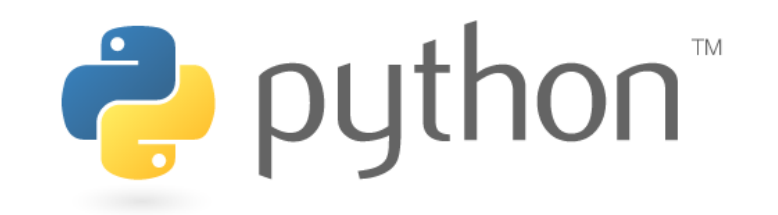

## 1. Comments and/or function description

- $\blacksquare$  Code is for the machine and comment is for the user
- 2. Variable naming

10

- should be self-explanatory
	- $\blacksquare$  but, can also depend on the scope of its usage

Spainwif Spain

## Getting started with python programming

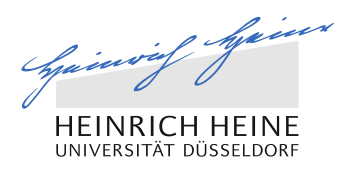

- Use Integrated Development Environments (IDEs) for code development
	- IDE is a software application that allows you to:
		- Write a code
		- Execute a code
		- Debug a code
		- Interpret a code

Comprehensive facilities for software development

- Available IDEs: Pycharm ([https://www.jetbrains.com/pycharm/\)](https://www.jetbrains.com/pycharm/), Emacs, IDLE, etc.
- or, do it old-school way  $\odot$ 
	- Script in any editor  $\rightarrow$  Save your file as (.py)  $\rightarrow$  run your code using the terminal

## Installation

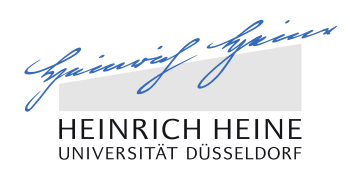

## Installing python

- Step by step procedure
	- On Windows:<http://docs.python-guide.org/en/latest/starting/install/win/>
	- On MAC: <http://docs.python-guide.org/en/latest/starting/install/osx/>
	- On Linux: <http://docs.python-guide.org/en/latest/starting/install/linux/>

## Installing Pycharm

- Step by step procedure
	- <https://www.jetbrains.com/pycharm-edu/quickstart/installation.html>

## Useful sources

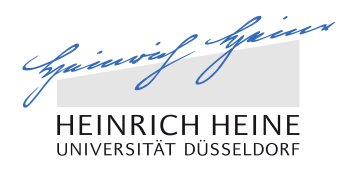

**Python Software Foundation:** 

<https://www.python.org/>

- How to Think Like a Computer Scientist: <http://openbookproject.net/thinkcs/python/english2e/>
- Scientific Tool for Python: <http://wiki.scipy.org/SciPy>
- 2D Plotting Library: <http://matplotlib.org/>

- 46 Simple Python Exercises: [http://www.ling.gu.se/~lager/python\\_exercises.html](http://www.ling.gu.se/~lager/python_exercises.html)
- http://pythonforbiologists.com/

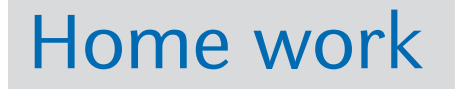

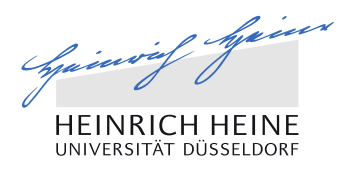

Scared of programming? No reason  $\odot$  !

# Start playing: <https://studio.code.org/>

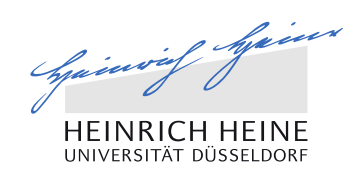

## PYTHON Introduction to programming

Practical: Introduction to Molecular Systems Biotechnology www.qtb.hhu.de

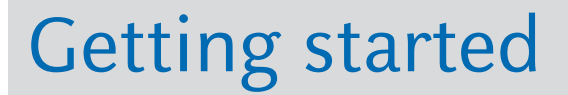

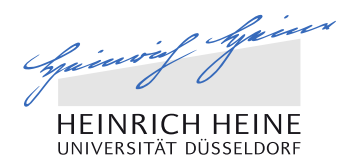

### Semantics and Syntax

$$
x = 5
$$

We are assigning value 5 to a variable called x. This is called semantics. Different Programming language -> different Syntax for the same semantics:

| Python  | R                | Pascal   |
|---------|------------------|----------|
| $x = 5$ | $x \leftarrow 5$ | $x := 5$ |

Syntax is a set of rules that defines how a program should be written. It is a language-specific constraint on how we express semantics.

## Object Oriented Programing in short

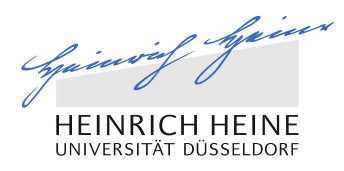

#### The concept

- The "object" is a data structure characterized by **attributes** (variables) and **methods** (functions)
- A class is a blueprint to "produce" many similar objects
- Objects are said to be instances of classes
- Instances of the same class differ in their attributes values
- The actions that an object can perform are defined by its methods

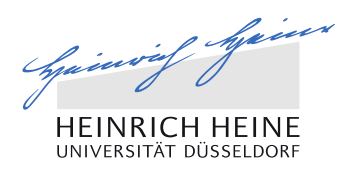

## Python ingredients

- 1. Data Types:
	- **Numbers**
	- **Strings**
	- **Lists**
	- **Tuples**
	- **Dictionaries**
- 2. Variables
- 3. Operators

18

4. If Statement

- 5. For Loop
- 6. While Loop
- 7. Functions
- 8. Classes

## Introduction to programming

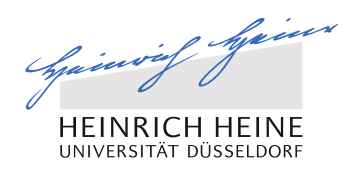

#### Data types

- **Python has five standard data types:** 
	- Number
	- String
	- List
	- Tuple
	- Dictionary

## Introduction to programming

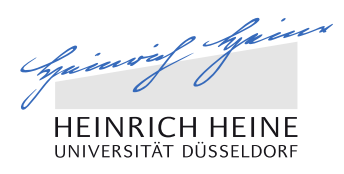

## **Strings**

20

A sequence of characters

```
>>> my_string = 'Suraj'
>>> your string = 'Student'
```
## Any characters:

>>> try\_that = 'sUr@J §HarMa!'

- **Python offers you several built-in methods. Investigate what they do:** 
	- my string.count('a')
	- my string.find('a')
	- my string.lower()
- my string.upper()
- my string.replace('a', 'b')
- my string.strip()

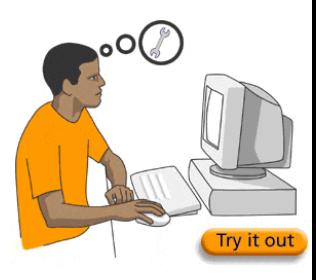

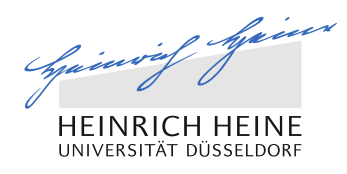

#### Lists

- The most basic data structure in Python is the **sequence**.
- Each element of a sequence is assigned a number its position or index. Remember: The first index is 0, the second index is 1

>>> my\_list = [1,2,3,4,5] >>> my\_list [1, 2, 3, 4, 5] >>> print(my\_list) [1, 2, 3, 4, 5] >>> my\_list[0] 1 >>> my\_list[-1]

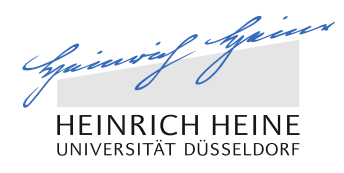

#### Lists

**Python offers set of built-in methods that can be applied to list. Find them using** dir() function

>>> dir(my\_list) [… 'append', 'clear', 'copy', 'count', 'extend', 'index', 'insert', 'pop', 'remove', 'reverse', 'sort']

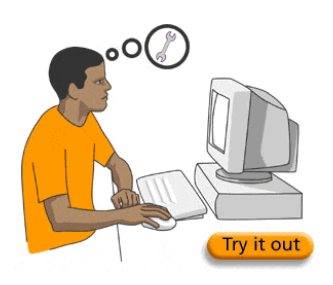

## Introduction to programming

**Tuples** 

 Tuples are almost identical to lists but in contrast to the latter, they cannot be altered/changed.

**Try it.**

#### Hint: You can either try to append it or change selected value

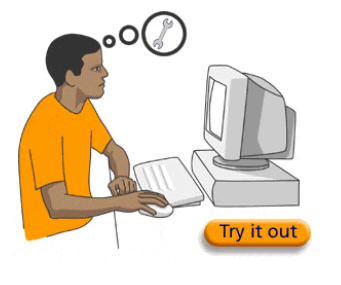

>>>  $my\_list = [1, 2, 3, 4, 5]$ >>>  $my_tuple = (1, 2, 3, 4, 5)$ 

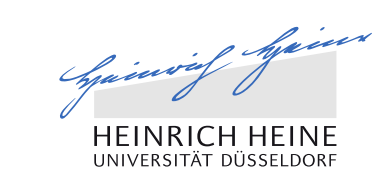

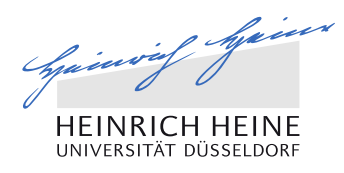

### **Dictionaries**

■ A dictionary is another type of a container that can store any number of Python objects.

```
>>> dictionary = {'English': 'dictionary', 'Deutsch': 
'Wörterbuch', 'Polski': 'Słownik', 'Italiano': 'dizionario'}
>>> dictionary
{'Italiano': 'dizionario', 'English': 'dictionary', 'Polski': 
'Słownik', 'Deutsch': 'Wörterbuch'}
```
■ How is dictionary in Italian?

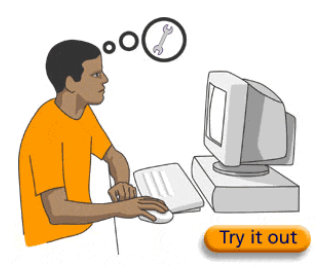

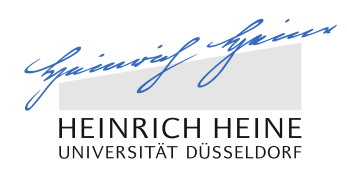

### Variables

- Variables are nothing but reserved memory locations to store values.
- **Pighthraph** Python supports dynamic name resolution (late binding), which binds method and variable names during program execution
- Python interprets and declares variables only when they are set equal to ...

>>> a = 5 >>> type(a) int >>> b = "class" >>> a = b >>> type(a) str

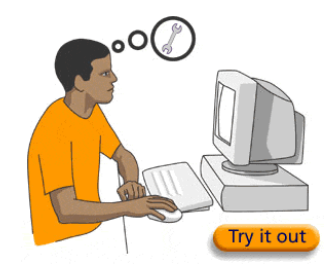

## Operators and statements

- Every programming language has a set of operators, so do python:
	- Assignment: =
	- Arithmetic: well known:  $+$  ,  $-$ ,  $*$ , / and quite new:  $\%$ ,  $**$ , //, ./
	- Comparison: >, <

- Logical: and, in, or, not
- Increment/decrement: +=, -=

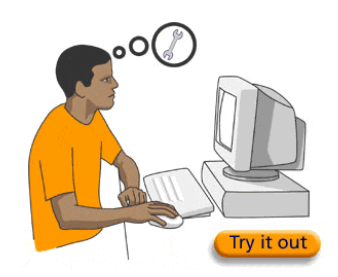

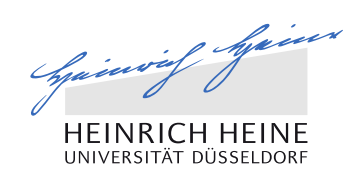

# Spainway Spain

#### Exercise

- Define a list containing the age of all of your family members.
- 2. Find the index of the oldest person. Store this value in a variable.
- 3. Find the index of the youngest person. Store this value in a variable.
- 4. Delete the youngest person from the list.
- 5. Add number 27 to your list.
- 6. Change the second number in the list to 14.
- Revert the order of the list. Assign this new list to variable name.
- 8. Create new list with only last two elements of your original list.
- 9. Concatenate two sorted lists into a new list. Assign this new list to variable name.

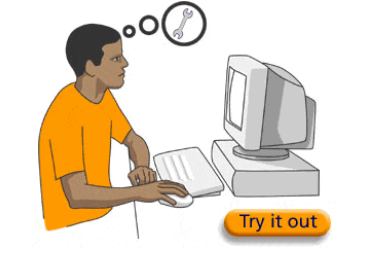

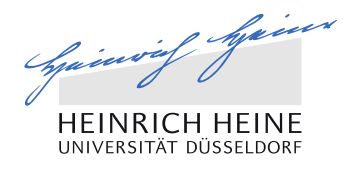

If statement

Syntax: colon(:) after the condition, action in the new indented line

if condition: do something

else: do something different

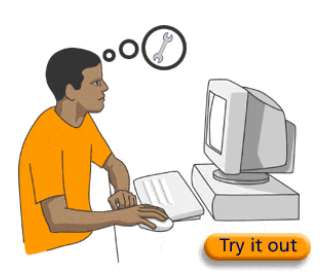

Spainway Spain

If statement

Syntax: colon(:) after the condition, action in the new, indented line

if condition: do something else:

or

if condition: do something

elif other condition: do something else

else: do something different

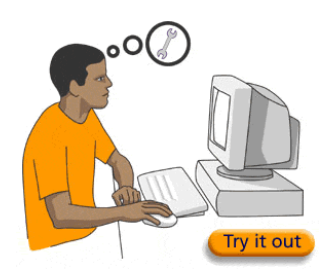

do something different

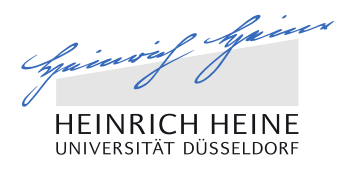

If statement

30

Syntax: colon(:) after the condition, action in the new, indented line

or

if condition: do something else: do something different

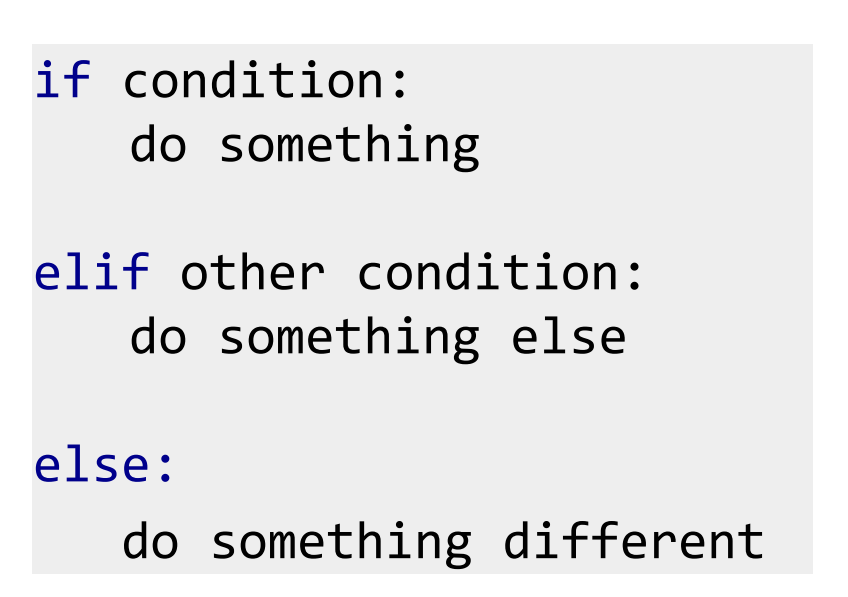

■ Write a command that will append the list with number two only if it has an odd length. Example: list =  $[2, 3, 4]$  should be appended

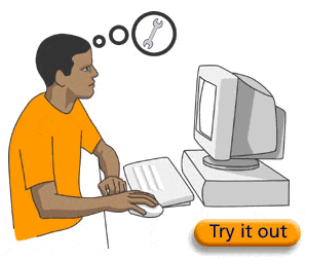

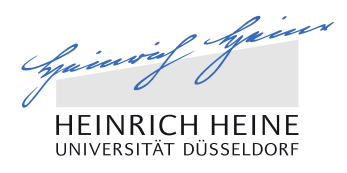

If statement

- Syntax: colon(:) after the condition, action in the new, indented line
- Write a command that will append the list with number two only if it has an odd length. Example: list =  $[2, 3, 4]$  should be appended

```
length = len(mylist)
if length%2 != 0:
   my_list.append(2)
else:
  my list.append(1)
```
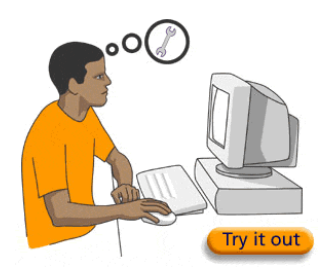

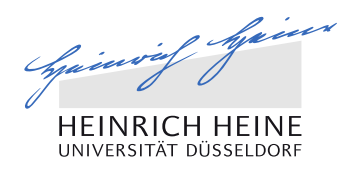

#### For loop

- If you wish to repeat some code certain number of times you will just loop through that code for desired number of times.
- Syntax: for how long:

\_\_\_do something

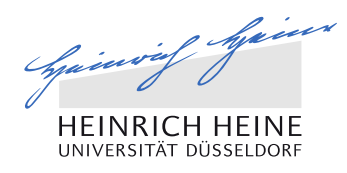

#### For loop

- If you wish to repeat some code certain number of times you will just loop through that code for desired number of times.
- Syntax: for how long:

\_\_\_do something

```
a = 0for i in range(5):
      a = i + 1print(a)
```
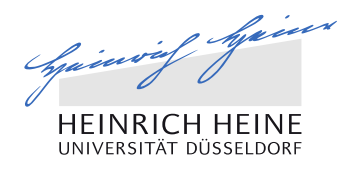

#### For loop

- If you wish to repeat some code certain number of times you will just loop through that code for desired number of times.
- Syntax: for how long**:**

\_\_\_do something

```
a = 0for i in range(5):
      a = i + 1print(a)
```

```
fruits = ['banana', 'apple', 'mango']
for fruit in fruits: 
    print('Current fruit :', fruit)
```
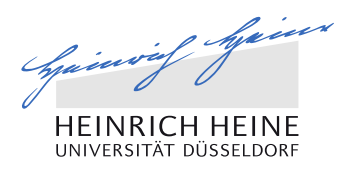

## While loop

**P** You may also repeatedly execute a targeted statement as long as some given condition is true (you don't know how many times)

Syntax: while expression**:**

\_\_\_\_action

```
count = 0while (count < 9):
   print('The count is:', count)
   count += 1
```
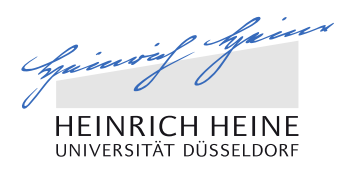

## While loop

**T** You may also repeatedly execute a targeted statement as long as some given condition is true (you don't know how many times)

■ Syntax: while expression: \_\_\_\_action

```
count = 0while (count < 9):
   print('The count is:', count)
   count += 1
```
Be careful: a loop becomes infinite if a condition never becomes false.
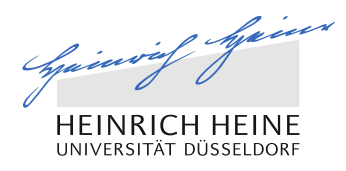

### While loop

- You may also repeatedly execute a targeted statement as long as some given condition is true (you don't know how many times)
- Syntax: while expression: \_\_\_\_action  $count = 0$ while (count < 9): print('The count is:', count) count  $+= 1$
- Be careful: a loop becomes infinite if a condition never becomes false.
- $\blacksquare$  Try to write a loop that will never break. Now try to stop it.

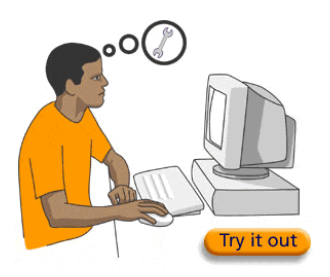

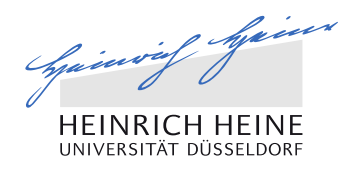

### Functions

- Any piece code that you think, you will use again then you should probably put it in a function.
- Syntax: def name of function(arguments it takes):

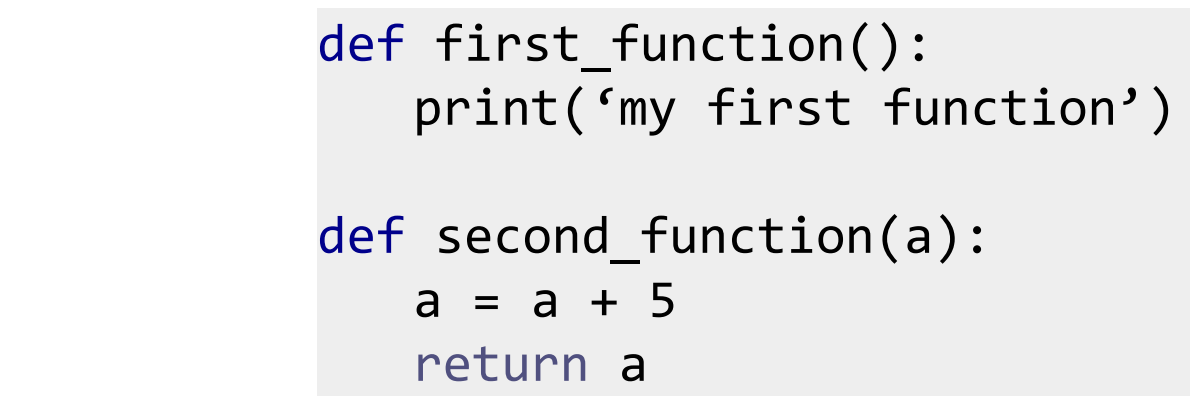

action

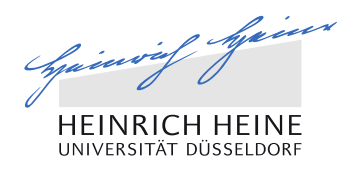

### Functions

- Any piece code that you think, you will use again then you should probably put it in a function.
- Syntax: def name of function(arguments it takes):

```
def first function():
   print('my first function')
def second function(a):
   a = a + 5return a
```
How to call your function?

action

Functions are always called by their name, followed with parenthesis and arguments inside. Example: first\_function(), second\_function(7)

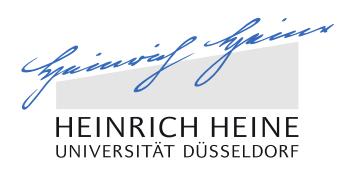

#### Loops: exercises

- 1. Define a function to find all ages of your family members which are more than 20.
	- Now change this code so the results will be stored in a list.
	- Now select from this list only even numbers.

Hint: Use combination of an if statement with a for/while loop

### 2. Define a function to:

40

- Define a list of names of your family members
- that returns the length of the longest name from the list.

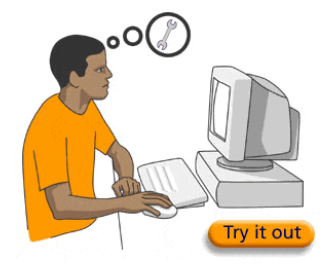

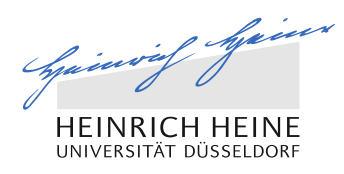

#### Loops: exercises

- 1. Define a function to find all ages of your family members which are more than 20.
	- Now change this code so the results will be stored in a list.
	- Now select from this list only even numbers.

Hint: Use combination of an if statement with a for/while loop

```
agelist1 = [25, 15, 45, 19, 36] # list of ages
agelist2 = [23, 13, 45, 39, 56] # list of ages
newlist = [] # empty list
def findage(agelist):
   for i in agelist:
      if i > 20 and i%2 == 0:
         newlist.append(i)
      else:
         pass
   print (newlist)
findage(agelist1)
findage(agelist2)
```
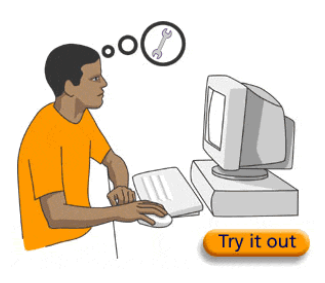

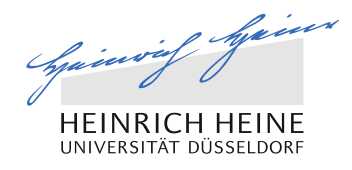

#### Loops: exercises

- 2. Define a function to:
	- Define a list of names of your family members
	- that returns the length of the longest name from the list.

```
namelist1 = ['Oliver', 'Antonella', 'Suraj'] # list of names
emptylist = []def findlongestname(namelist):
  for i in namelist:
      emptylist.append(len(i))
  longestname = namelist[emptylist.index(max(emptylist))]
  print (longestname)
findlongestname(namelist1)
```
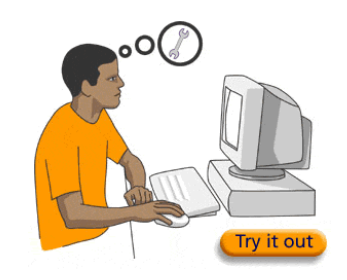

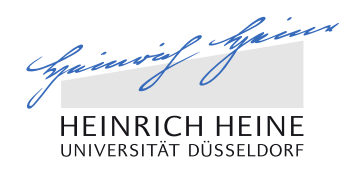

### Modules and packages

- Python comes with a library of standard modules.
- Some modules are built into the interpreter; these provide access to operations that are not part of the core of the language but are nevertheless built in:
	- We have used so far for instance: len(), type(), dir()
- Packages are collection of modules.

### Commonly used python packages

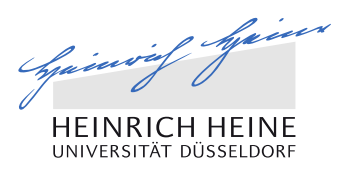

- Numpy (Numerical python): is a fundamental package for scientific computing. It contains a wide range functions that includes operations on n-dimensional arrays, linear algebra, random number capabilities, etc.
- Scipy (Scientific python): is more comprehensive package that allows functions like integration, image processing, etc.
- Matplotlib: is a python 2-D plotting library

How to use these packages while coding?

Example:

44

>>> import numpy >>> numpy.arange(5)

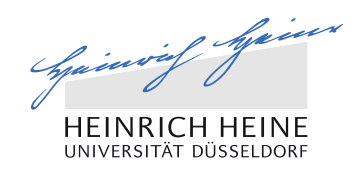

# GRAPHICAL PACKAGE

# You can display the results graphically

Practical: Introduction to Molecular Systems Biotechnology www.qtb.hhu.de

# Using graphical package

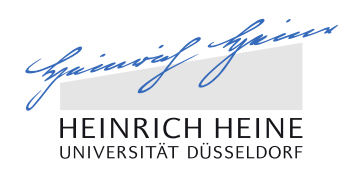

#### How to represent my data

from pylabimport \*

Create a figure.

46

Create your data. We need X and Y values.

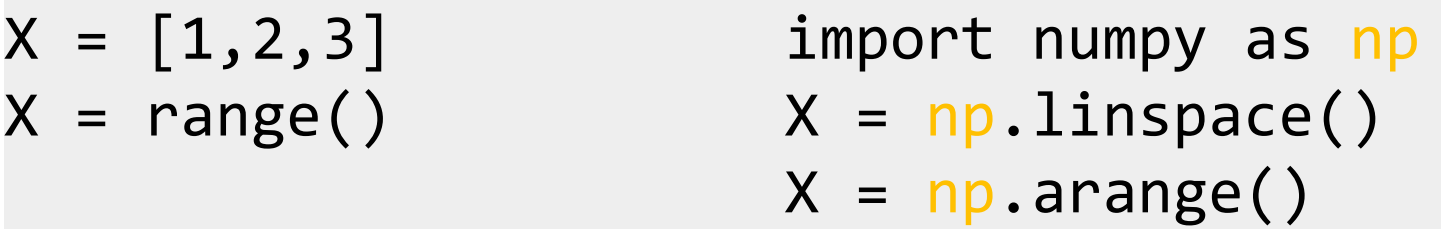

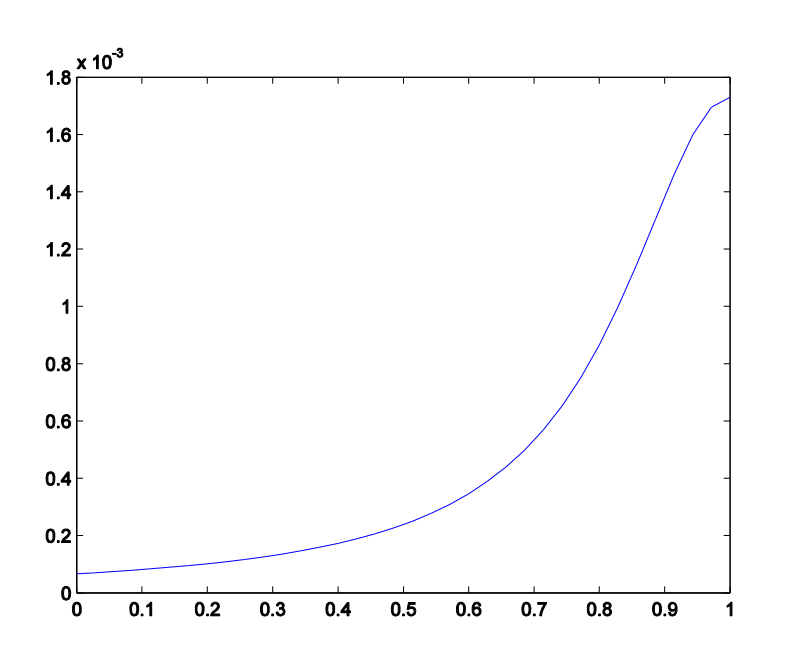

Use the pylab package to plot your results.

import pylab as pl pl.plot()

Show results of screen

pl.show()

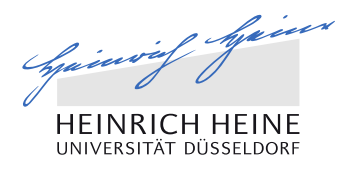

### How to represent my data

- 1. Plot function  $f(x) = x$ .
- 2.Plot sine and cosine functions on the same plot.
- 3.Change the colours of the plot to red and blue.
- 4.Add legend, title and axes names.
- 5.Try to plot two plots next to each other.

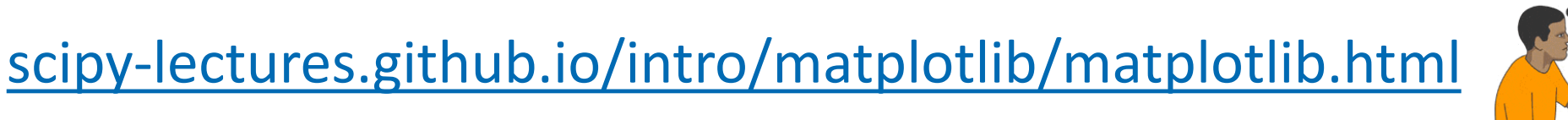

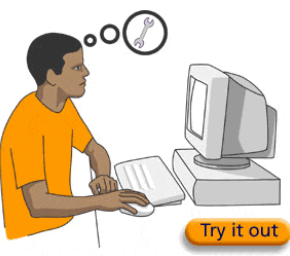

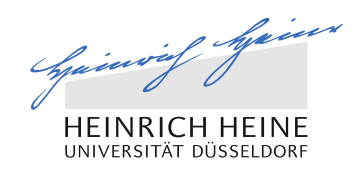

# SIMULATING THE DYNAMICS OF A SYSTEM

Practical: Introduction to Molecular Systems Biotechnology www.qtb.hhu.de

# Solving differential equations

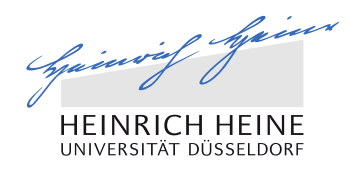

### Simple logistic growth equation

 Letting N represent population size and t represent time, this model is formalized by the differential equation:

$$
\frac{dN}{dt} = rN(1 - \frac{N}{k})
$$

N represents population size; r defines the growth rate; k is carrying capacity

**The function is a sigmoid curve.** The initial stage of growth is approximately exponential; as saturation begins, the growth slows, and at maturity, growth stops.

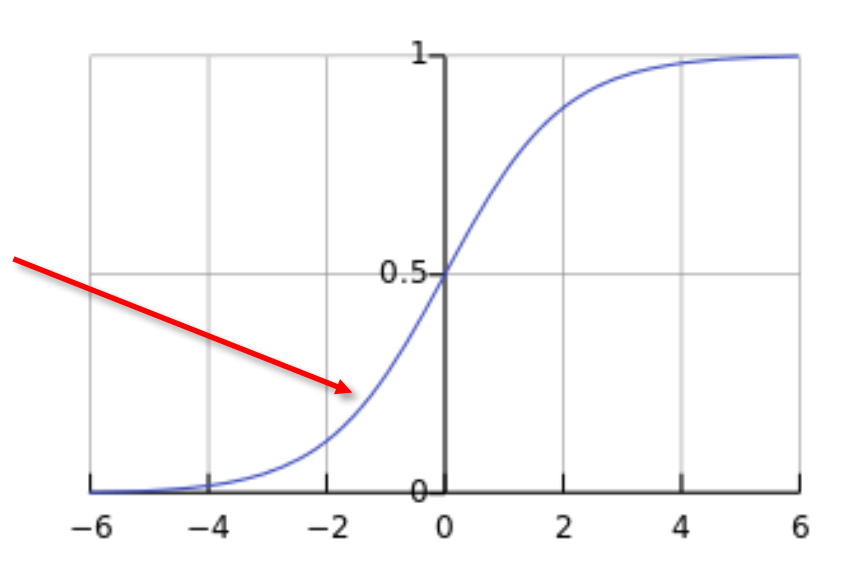

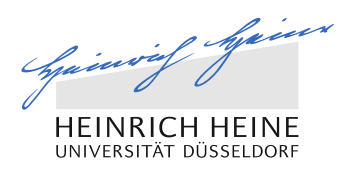

### Tasks for today

 Goal: Your goal is to write two Python scripts to solve two one-dimensional problems: the logistic equation and the logistic equation with punishment for low population.

#### How to start:

- Mathematical description
- Initial conditions
- Parameter set
- Necessary tools for integration and plotting

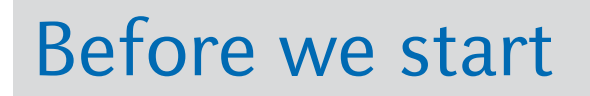

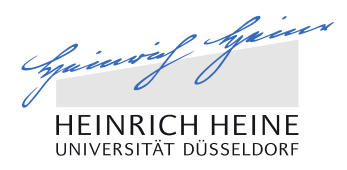

#### Import

import numpy as np import scipy import matplotlib.pyplot as plt

We will be using functions that are not built in as a standard one. Therefore we need to import specific packages.

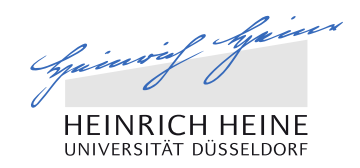

# SOLVING DIFFERENTIAL EQUATIONS

# You can simulate simple dynamic systems

Practical: Introduction to Molecular Systems Biotechnology www.qtb.hhu.de

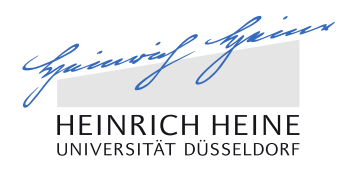

### Simple Logistic Growth Equation

```
def logistic(y, t, r, K): 
       """ returns population growth """ 
       dY = r * y[0] * (1 - y[0] / \text{float}(K))return
```
#### Note that t is not used by the function. Why do we supply it as an argument?

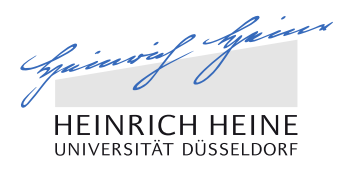

### Simple Logistic Growth Equation

```
def logistic(y, t, r, K):
       """ returns population growth """ 
       dY = r * y[0] * (1 - y[0] / \text{float}(K))return
```
#### Note that t is not used by the function. Why do we supply it as an argument?

Provide values of r and K and starting population size.

 $params = (0.3, 10)$  $Y = [1]$ 

What is the type of the params value?

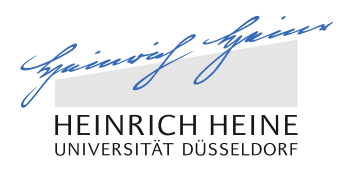

### Simple Logistic Growth Equation: integration

growth =  $scipy.integrate.odeint(func, y0, t, args=(), ...)$ 

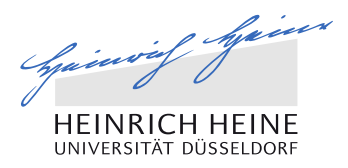

### Simple Logistic Growth Equation: integration

growth =  $scipy.integrate.odeint(func, y0, t, args=(), ...)$ 

```
t = range(0, 1000)growth = scipy.integrate.odeint(logistic, y, t, args=params)
plt.plot(t, growth)
plt.show()
```
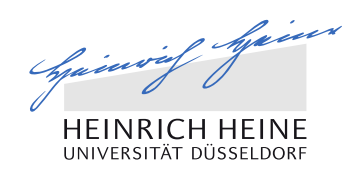

### SOLVING COUPLED DIFFERENTIAL EQUATIONS

Practical: Introduction to Molecular Systems Biotechnology www.qtb.hhu.de

## Lotka-Volterra Model

### Lotka-Volterra Model

- Lets consider population of two species that interact.
- One is a predator and second a prey.
- How to describe their dependent dynamics?

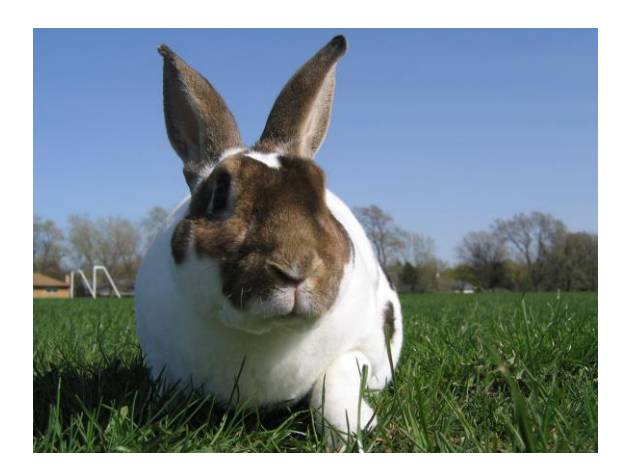

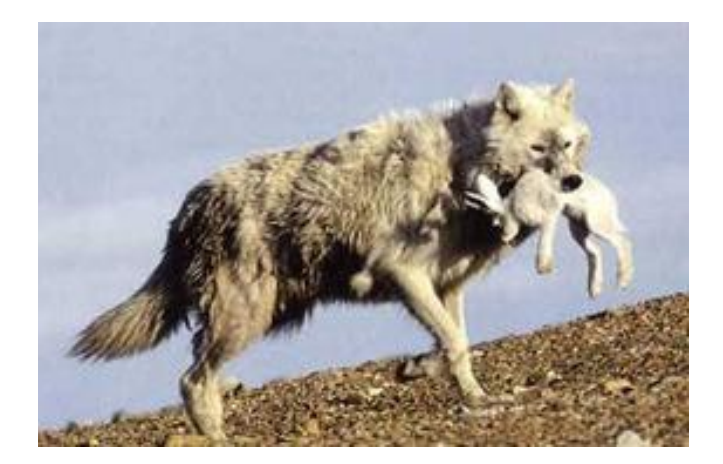

58

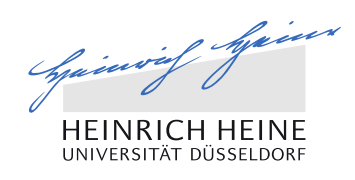

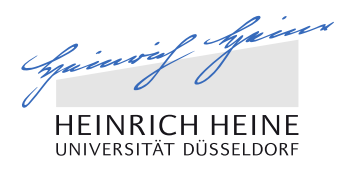

### Lotka-Volterra Model

- b is the natural growing rate of rabbits, when there are no wolfs
- d is the natural dying rate of rabbits, due to predation
- $\blacksquare$  c is the natural dying rate of wolfs, when there are no rabbits
- $\blacksquare$  f is the factor describing how many caught rabbits let create a new wolf

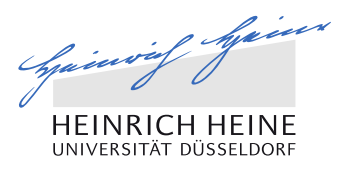

### Lotka-Volterra Model

- b is the natural growing rate of rabbits, when there are no wolfs
- d is the natural dying rate of rabbits, due to predation
- $\blacksquare$  c is the natural dying rate of wolfs, when there are no rabbits
- $\blacksquare$  f is the factor describing how many caught rabbits let create a new wolf

$$
\text{rabbits} \longrightarrow \text{dr/dt} = b \cdot r - d \cdot r \cdot w
$$
\n
$$
\text{wolfs} \longrightarrow \text{dw/dt} = -c \cdot r + f \cdot b \cdot w \cdot r
$$

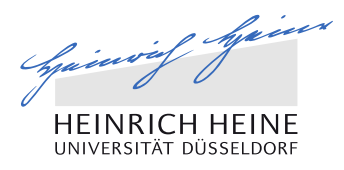

#### Task

- Solve the Lotka-Volterra model (also known as the predator-prey) and create plots of the evolution of the population for following cases:
	- a.  $r = d = c = f = 1$  for variety of initial conditions
	- b.  $r = 1$ ,  $d = 0.1$ ,  $c = 1.5$ ,  $f = 0.75$  and  $t = 1000$ , for  $R = 10$  and  $W = 5$
- What does it mean that the population size is stable over the time?
- Play with parameters and initial conditions so different species will survive.

### Coupled differential equations

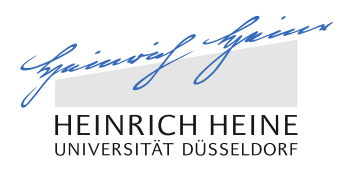

#### Lotka-Volterra Model

```
from numpy import *
import scipy.integrate
import matplotlib as plt
```

```
# Set parameters
a = 1.b = 0.1c = 1.5d = 0.75def dX dt(X, t=0):""" Return the growth rate
    of fox and rabbit populations. """
      drdt = a * X[0] - b * X[0] * X[1]dwdt = -c*X[1] + d*b*x[0]*X[1]return array([drdt, dwdt])
```
Use  $X = [r, w]$  to describe the state of both populations

62

## Coupled differential equations

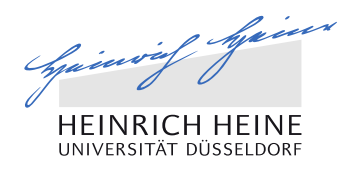

Integration

```
X = [5, 10]t = range(0,1000)population = scipy.integrate.odeint(dX_dt, X, t)plt.plot(t, population)
plt.show()
```
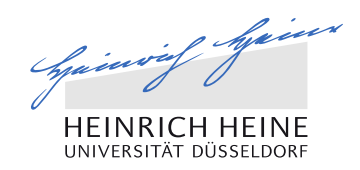

# SOLVING DIFFERENTIAL EQUATIONS

Practical: Introduction to Molecular Systems Biotechnology www.qtb.hhu.de

## Exercise: Enzyme Kinetics

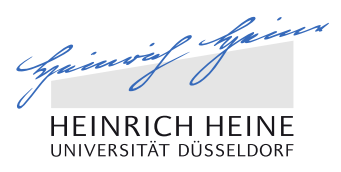

### Enzyme kinetics

Irreversible reactions

Reversible reactions

$$
A \xrightarrow{v_1} B \xrightarrow{v_2} C
$$
\n
$$
A \xrightarrow{v_1} B \xrightarrow{v_3} C
$$

$$
\frac{dy}{dt} = rate_{production} - rate_{consumption}
$$

In simple case,

65

$$
rate(v) = k_i S
$$

 In enzyme catalysed reactions, which is the common case in biological science, it is defined by Michaelis-Menten (MM) kinetics

$$
rate(v) = \frac{V_{max}S}{K_m+S}
$$

where, *k<sup>i</sup>* is the rate of catalysis/conversion , *Vmax* is max catalytic velocity, *K<sup>m</sup>* is MM constant and *S* is the substrate

### Mathematical description

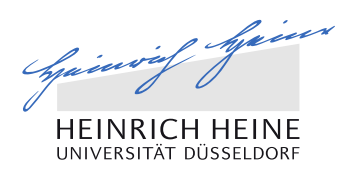

### Enzyme kinetics

**Interally 19 Interest in the reactions** 

$$
A \xrightarrow{v_1} B \xrightarrow{v_2} C
$$

$$
\frac{dy}{dt} = rate_{production} - rate_{consumption}
$$

$$
\frac{dA}{dt} = -v_1
$$
  

$$
\frac{dB}{dt} = v_1 - v_2
$$
  

$$
\frac{dC}{dt} = v_2
$$

### Mathematical description

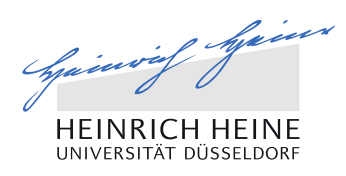

### Enzyme kinetics

67

**Reversible reactions** 

$$
A \xrightarrow{v_1} B \xrightarrow{v_3} C
$$

$$
\frac{dy}{dt} = rate_{production} - rate_{consumption}
$$

$$
\frac{dA}{dt} = -v_1 + v_2
$$

$$
\frac{dB}{dt} = v_1 - v_2 - v_3 + v_4
$$

$$
\frac{dC}{dt} = v_3 - v_4
$$

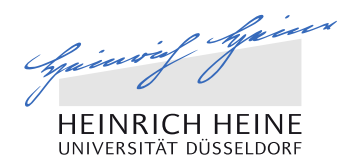

### Initial concentration of Metabolites

**Define initial concentration of the metabolites** 

#### Parameters

**Define parameter of the system** 

Tools for integration and plotting in python

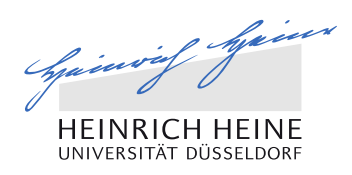

Tools/packages for integration

- >>> import scipy.integrate
- >>> scipy.integrate.odeint(function, y0, t, args=(), …)

Tools/ packages for Plotting >>> import matplotlib.pyplot as plt >>> plt.plot(X, Y)

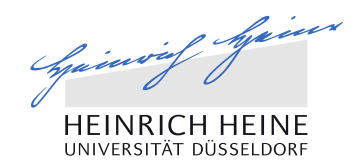

# SOLVING DIFFERENTIAL EQUATIONS

Practical: Introduction to Molecular Systems Biotechnology www.qtb.hhu.de

# You can simulate simple dynamic systems

## Mathematical description of a system

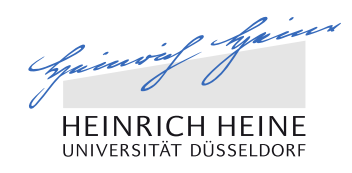

### Description of enzyme kinetics

```
import numpy as np
```
71

```
def calculateconcentration(y, t, k1, k2):
       TT TT T
       returns concentration of metabolites over time 
       y: the initial concentration of the metabolites(A, B)
       t: the different points
       k1: rate constant of A\rightarrow Bk2: rate constant of B\rightarrow C********
       v1 = k1*y[0]v2 = k2*y[1]dAdt = -v1dbdt = v1 - v2dCdt = v2dydt = np.array([dAdt, dBdt, dCdt])
       return dydt
```
Note that '**t'** is not used by the function, then why did we give it as an argument?

## Mathematical description of a system

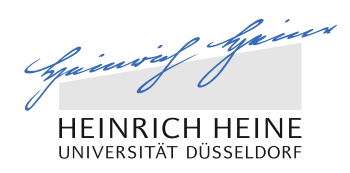

#### Integration

```
import numpy as np
import scipy
def integratefunction(k1, k2):
        TT TT TT
       returns the final concentration of metabolites after integration 
       k1: rate constant of A\rightarrow Rk2: rate constant of B\rightarrow CTV TV TV
       t = npu1inspace(0, 100, 1000)y0 = np.array([100, 0, 0])
       yfinal = scipy.integrate.odeint(calculateconcentration, y0, t, args = (k1, k2))
       return t, yfinal
```
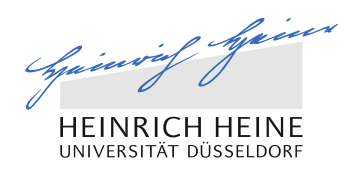

## Plot your integration

```
import matplotlib.pyplot as plt
def plotresults(X, Y):
       TY TY TY
       Plots of concentration curve of metabolites during integration 
       X: variable values on x-axis
       Y: variable values on y-axis
       TV TV TV
       plt.plot(X, Y)
       return plt.show()
```
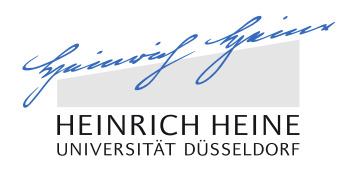

## Plot your integration

```
import matplotlib.pyplot as plt
def plotresults(X, Y):
       TV VV VV
       Plots of concentration curve of metabolites during integration 
       X: variable values on x-axis
       Y: variable values on y-axis
       TV TV TV
       for i in range(len(Y[0]):
              plt.plot(X, Y[:, i], label = 'Y'+str(i))return plt.show()
```
Your script all together

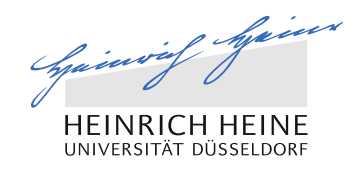

```
import numpy as np
Import scipy
import matplotlib.pyplot as plt
def calculateconcentration(y, t, k1, k2):
        ...
        return dydt
def integratefunction(k1, k2):
        \bullet\bullet\bulletreturn t, yfinal
def plotresults(X, Y):
        ...
        return plt.show()
t, yfinal = integratefunction(0.1, 0.2)plotresults(t, yfinal)
```
## Exercise

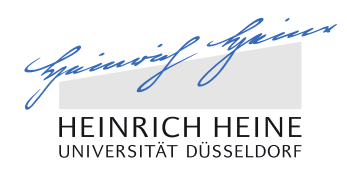

## Task 1

76

 Use this network  $A \xrightarrow{v_1} B \xrightarrow{v_2} C$  $V_1$   $V_2$  $V_3$  D  $\frac{V_{\text{out2}}}{V_3}$  $V_{\text{in}}$   $\wedge$   $V_1$   $R$   $\frac{V_2}{V_2}$   $C$   $\frac{V_{\text{out}1}}{V_1}$ 

For  $v_{\text{out1}}$  and  $v_{\text{out2}}$  the  $k_{\text{out1}}$ ,  $k_{\text{out2}} = 1.0$ , 1.0 (constant)

Now, use Michaelis-Menten equation to define the rate equation

$$
rate(v) = \frac{V_{max}S}{K_m + S}
$$

- $\blacksquare$  Vary  $v_{in}$  by keeping rest parameter values fixed in the system and integrate till steady-state is reached
- **Plot the dynamics of steady-state concentrations of each metabolites in the** system